Lycée Camille Guérin Année scolaire 2001-2002

Stage LAT<sub>E</sub>X (Exercices) Niveau débutant

> Jean-Côme Charpentier Dernière modification : 3 janvier 2006

 $\text{Ex. 1}$  Taper le texte suivant en respectant scrupuleusement les différents caractères présentés :

```
\documentclass{article}
\usepackage[T1]{fontenc}
\usepackage[frenchb]{babel}
```

```
\begin{document}
Mes premiers pas avec \LaTeX{} sont un peu émouvants. Pour les premiers
exemples, il faudra taper exactement ce qui est proposé, en faisant bien
attention ! Une fois la compilation effectuée, on peut
\begin{itemize}
\item visualiser le document à l'écran ;
\item imprimer le document ;
\item convertir le document en fichier PostScript ;
\item et plein d'autres choses.
\end{itemize}
\end{document}
c'est fini.
```
Suivre les indications pour pouvoir le compiler, le visualiser et l'imprimer.

 $\text{Ex. 2}$  Reprendre le texte précédent et modifier « \LaTeX » en « \latex ». Procéder à une compilation et remettre les choses en place.

Même chose avec « \end{itemize} » transformé en « end{itemize} », c'est-à-dire sans la contre-oblique initiale.

Placer le caractère « # » à la fin de la ligne « \item visualiser le document à l'écran ; »

 $(Ex, 3)$  Repérer les macros et le texte cachés dans les écritures suivantes :

- 1. \bonjour
- 2. \\bonjour
- 3. \\\bonjour
- 4. \bon jour
- 5. \LeFormatA4\ est \-courant
- 6. \  $1\21/\sqrt{2} = 242$

Ex. 4 Taper le texte qui suit, le compiler et tenter d'expliquer ce qui se passe :

\documentclass{article} \usepackage[T1]{fontenc} \usepackage[frenchb]{babel}

\begin{document} Un texte % et un commentaire

```
Un texte % et un commentaire
   Un texte
           % un commentaire sur une ligne vide
Un mot% et un commentaire qui touche
 Un mot% et un commentaire qui touche
   Un mot
\end{document}
```
 $\mathbb{E}$ x. 5 Reprendre le texte du premier exercice et modifier « \LaTeX{} » en « \LaTeX ». Voir ce qui ce passe.

 $\left($ **Ex.** 6) Taper le texte suivant (toujours scrupuleusement). Ne pas oublier d'écrire le préambule du source, celui-ci ne sera plus indiqué à partir de maintenant :

Ce deuxième exemple de source {\LaTeX} va permettre d'illustrer les points que nous venons d'aborder. Dans les exemples, nous avons vu la macro dont le nom était constitué uniquement d'un espace. Ce source \LaTeX\ en donne une utilisation possible.

```
Cet exemple va présenter les caractéristiques telles que
    la gestion des espaces,
    les commentaires, % comme celui-ci
    les espaces insécables et
    une toute petite illustration de ce
       qu'il est possible de faire avec
                          les groupes.
```
Compiler ce texte et écouter les explications !

Ex. 7 Reprendre le texte précédent et remplacer l'espace dans « une utilisation » (ligne  $\overline{4}$ ) par un lien (caractère «  $\sim$  »). Regarder avec attention les coupures de lignes avant et après cette modification.

 $\left( \n\mathbf{Ex. 8} \right)$  Taper le source produisant le résultat suivant : Camille & Guérin ont gagné 300 \$ avec un placement à 7,5%, quel était leur capital ?

 $(E_{\mathbf{X}}, 9)$  Comment obtenir :

À un cœur naïf. Ave Cæsar! Pàl Erdős. Sergeĭ lur'ev. © Jean-Côme Charpentier ¿ Por que?

 $\left\langle \right.$  Ex. 10  $\right\rangle$  Comment obtenir :

 $Joli\;{}time\;{}_{\text{(gras, taille \text{LARGE})}}$ 

Joli titre (gras, taille \LARGE et sans empattement (sans serif) pour tout le texte)

Il faut reconnaître toutes les variations (texte normal).

- Il faut reconnaître toutes les variations. (tout en gras, « reconnaître toutes les variations » en italique et « les variations » en sans serif)
- Il faut reconnaître toutes les variations. (tout en sans serif, « reconnaître toutes » en italique, « les variations » en gras)
- Il a dit : « J'en suis très content ! » (Texte en romain ou en italique. Essayer de n'utiliser que la macro \emph)

Il a dit qu'il en était très content ! (idem)

Petite remarque : les caractères « et » s'obtiennent respectivement en tapant deux signes inférieur et deux signes supérieur à la suite (<< et >>).

 $\binom{Ex. 11}{ }$  Comment obtenir la présentation suivante (il n'y a pas de retrait d'alinéa pour le premier paragraphe) ?

LATEX ne propose pas de commande permettant de retrouver les paragraphes sous forme justifiée. La justification des paragraphes est la présentation par défaut et un document doit suivre la règle d'or suivante :

Tout paragraphe non justifié doit être dans un groupe.

 $\left($ **Ex. 12** Comment taper le présent paragraphe pour être certain (même si c'est horrible) d'avoir le dernier mot au niveau de la marge droite ?

 $\mathcal{E}$  Ex. 13 Comment obtenir un texte centré dans la page (aussi bien verticalement qu'horizontalement) ? Dans le manuel, il est expliqué que des commandes \hfill au niveau du bord de la page devaient s'appuyer sur quelque chose (par exemple un groupe vide). La difficulté de l'exercice va être de trouver l'équivalent de cette astuce au niveau vertical.

 $\mathcal{E}$  Ex. 14  $\mathcal{E}$  Composer la liste suivante :

– avec un premier élément ;

§ et un deuxième ;

– et un dernier.

 $\zeta$  Ex. 15 Composer l'imbrication de listes suivante en automatisant au maximum (c'est-àdire en indiquant le moins possible de paramètre optionnels) :

A Arithmétique :

- chez Euclide ;
- chez Frege ;

B Base :

- 1. Base 2.
- 2. Base 8 ou 16.
- 3. Base 10.

- 4. Les autres bases
	- (a) Inférieures à 10
	- (b) Supérieures à 10

C C'est fini.

 $\mathcal{E}$  Ex. 16 Cet exercice propose de construire toute une série de formules mathématiques. Celles-ci ont été classées par ordre de difficulté, ne vous inquiétez donc pas trop si vous éprouvez quelques difficultés au fur et à mesure que vous avancez dans l'exercice (attention, il y a des pièges) !

Pour pouvoir se repérer, ces formules ont été numérotées mais cette numérotation ne fait pas partie de l'exercice : celui-ci ne demande que de composer la formule proposée. On prendra soin de vérifier s'il s'agit d'une formule en texte ou d'une formule hors texte.

On ne saurait trop conseiller d'avoir les feuilles aides-mémoire disposées sous les yeux pour réaliser sereinement cet exercice !

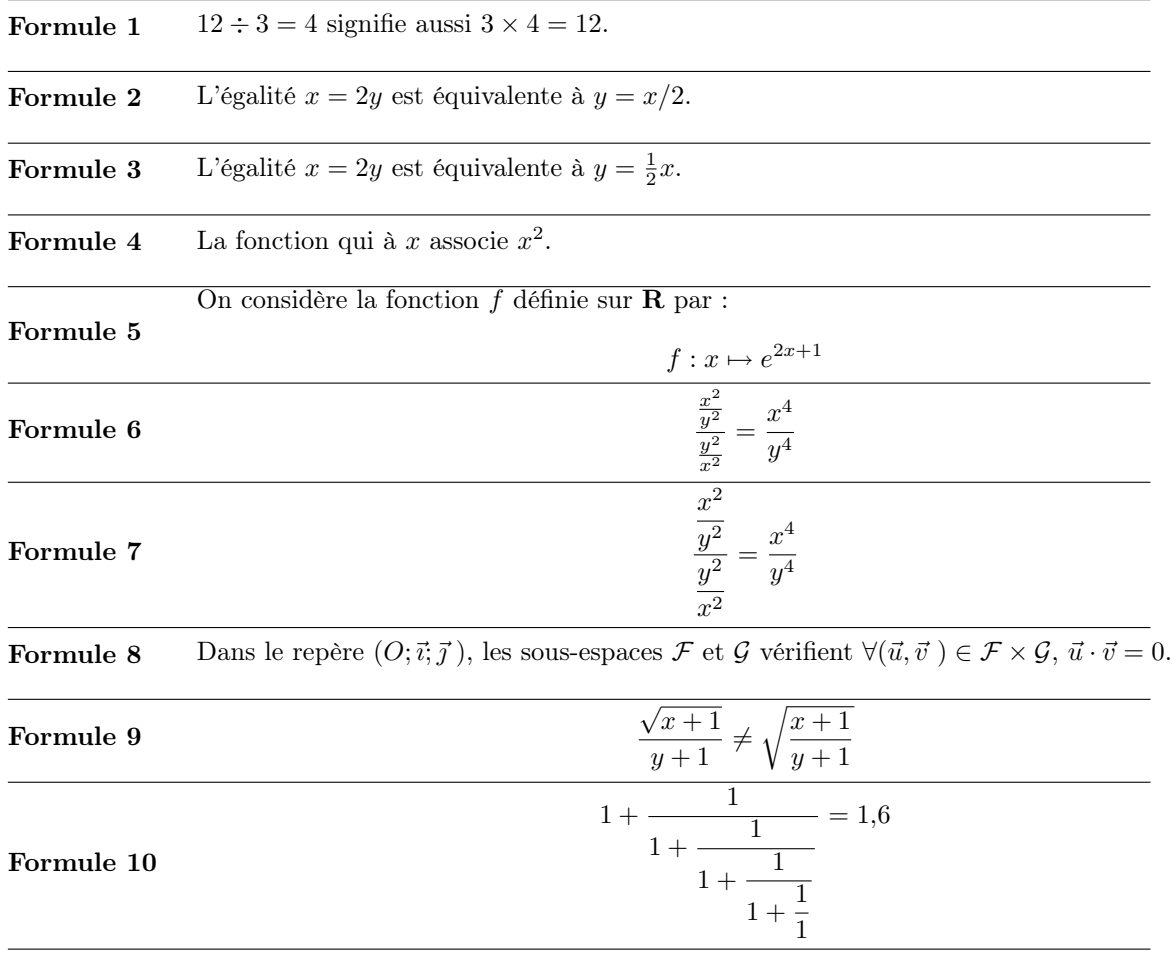

 $\left($ **Ex.** 17 Faire un document de plusieurs pages (en s'aidant éventuellement de quelques macros \newpage), avec des commandes de plan. Mettre ça et là quelques références et quelques appels de références (avec \ref et \pageref). Faire enfin varier la classe de document (book, report et article). Admirer le résultat ou, en tout cas, observer les différences (Ne pas oublier que pour un résultat correct, il est souvent nécessaire de réaliser deux compilations successives).

 $\zeta$  Ex. 18  $\zeta$  À partir du document précédent, construire une table des matières. Une fois celleci construite, faire varier de nouveau la classe de document. (Comme pour l'exercice précédent, il sera nécessaire de procéder à deux compilations successives à chaque modification).

Placer ensuite quelques appels d'index, dont quelques uns avec la syntaxe « @ » et construire l'index.

Ex. 19 En reprenant une nouvelle fois le texte de l'exercice précédent, tester les appels de notes (notes de bas de page et notes marginales). Pour les notes marginales, faire en sorte qu'il y en ait sur des pages paires et impaires puis faire varier la classe de document.

Profiter de ce texte pour faire n'importe quoi avec la pagination afin de voir l'action des différentes commandes la gérant.

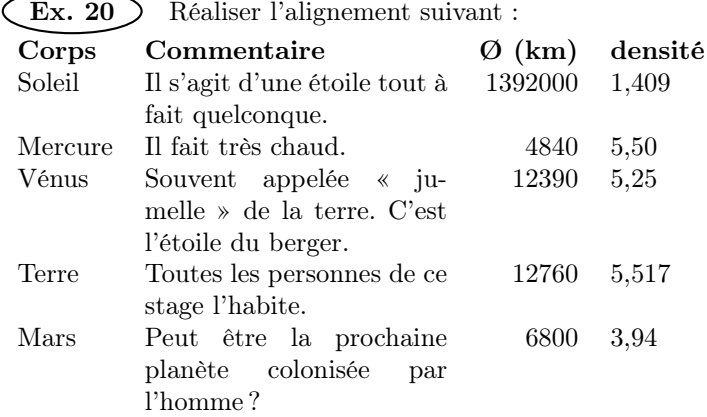

Petite remarque : La deuxième colonne a une largeur de 4 cm.

Ex. 21 Le but des deux exercices qui viennent va être maintenant d'améliorer le piètre résultat obtenu. Dans une première phase, reprendre l'exemple précédent pour obtenir le tableau :

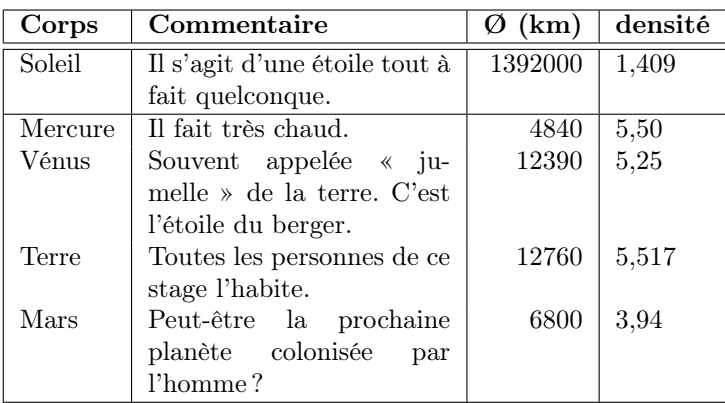

On voit que le texte de la deuxième colonne n'est pas très joli car on a voulu placer un texte justifié dans une colonne étroite ce qui provoque des espaces intermots démesurées. Composer ce tableau avec sa deuxième colonne au fer à gauche :

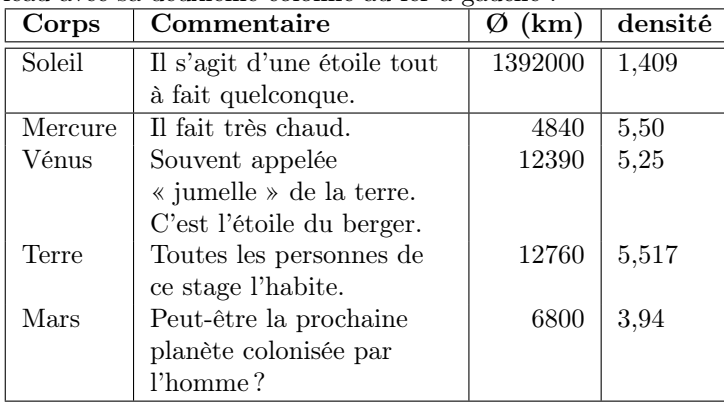

Ex. 22 Un dernier raffinement pour le tableau des exercices précédents consistera à composer la première ligne avec tous les titres centrés dans la colonne :

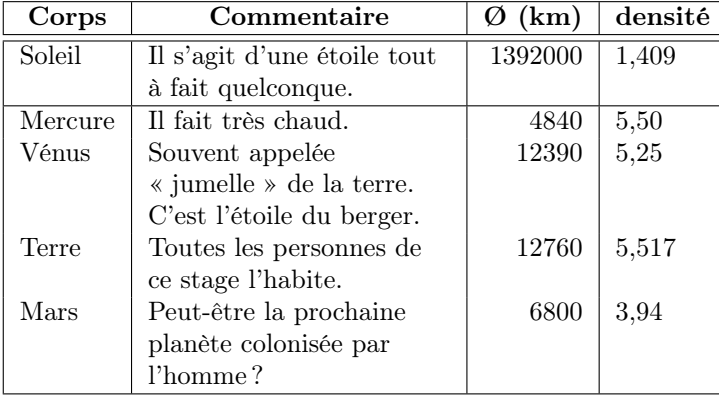

 $\begin{bmatrix} Ex. 23 \end{bmatrix}$  Composer le tableau suivant :

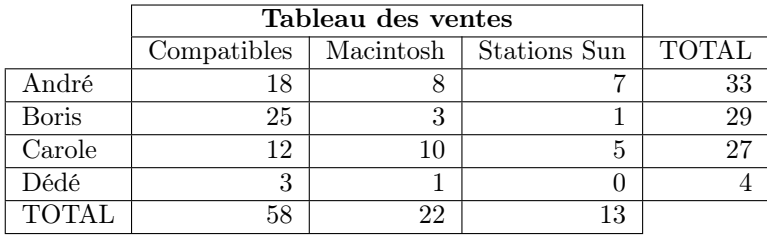

 $\left($ **Ex. 24**  $\right)$  Voici un tableau :

−→ travail sur le 1er jeu de données −→ travail sur le 2e jeu de données

→ travail sur le 2e jeu de données → travail sur le 3e jeu de données

→ travail sur le 3e jeu de données → travail sur le 4e jeu de données

Sachant que le tableau a été composé de la façon suivante :

\begin{tabular}{...} 1er & 2e \\ 2e & 3e \\ 3e & 4e \\ \end{tabular}

retrouver le motif manquant (symbolisé par les trois points).

Indication : la longue flèche est obtenue par \(\longrightarrow\)

Remarque : pour un travail plus propre d'un point de vue typographique, il serait préférable d'écrire plutôt 1er, 2<sup>e</sup> , etc. que les approximations d'abréviations mises ici. Nous y reviendrons plus tard ; pour information, les « bonnes » abréviations ont été obtenues avec le codage :

 $1\(\hat{\mathbb{S}max}\)$  $2\(\hat{\mbox{\small\small\small\small\small\small\small}})$ 

 $\left($ **Ex. 25** Comme dans l'exercice 16, le but sera de composer les formules proposées et, comme dans l'exercice 16, les formules seront classées par ordre de difficultés. J'ai emprunté, tel quels ou peu modifiés, certains exemples du T<sub>E</sub>Xbook de KNUTH. Ces exemples sont précédés d'un  $\ll \star \times$  dans la marge :

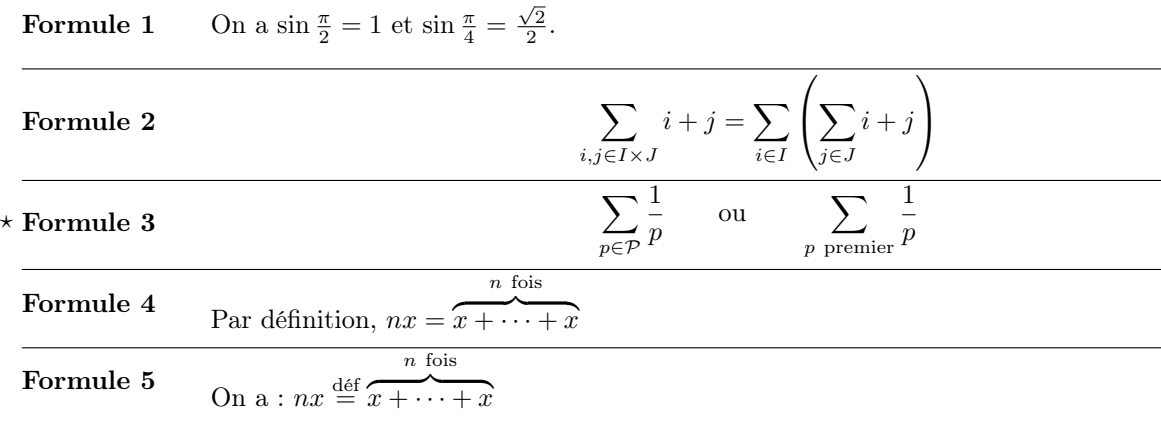

# Formule 6  $\qquad \qquad$   $f$

$$
\colon \frac{\mathbf{R} \to \mathbf{R}}{x \mapsto e^x}
$$

On verra lors de la correction comment obtenir le résultat (plus classique) :

$$
f: \mathbf{R} \to \mathbf{R} \n\n x \mapsto e^x
$$

# Formule 7  $\bigcap$

$$
\iint_{\mathcal{D}} z^2 \, \mathrm{d}z
$$

l

k

La difficulté, ici, est de gérer correctement les espacements.

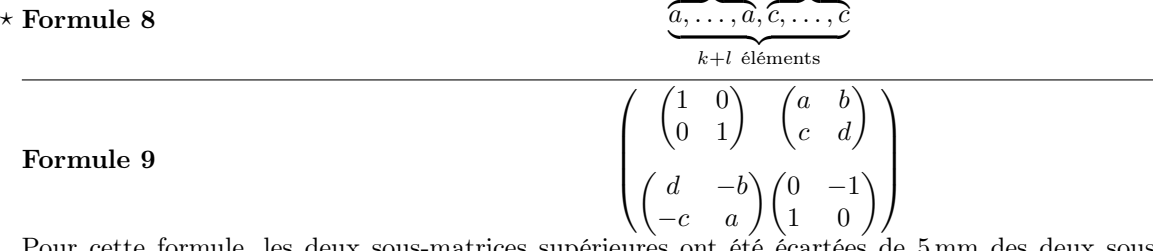

Pour cette formule, les deux sous-matrices supérieures ont été écartées de 5 mm des deux sousmatrices inférieures. La difficulté essentielle consiste à construire des matrices à l'intérieur d'une autre matrice car les « & » et les « \\ » vont avoir tendance à se télescoper. Si vous ne trouvez pas la solution, ne désespérez pas, c'est vraiment un cas tordu ! Pour compliquer le tout, les automatismes concernant les espacements ont été inhibés.

 $\widehat{Ex. 26}$  Dans l'exercice précédent, nous avons utilisé la construction «  $\stackrel{\text{def}}{=}$  » qui était assez pénible à taper. Définir une macro \defeq qui se charge de ce travail. Par exemple, le texte « \(x<sup>2</sup> \defeq x\times x\) » donnera «  $x^2 \stackrel{\text{def}}{=} x \times x$  ».

 $\left(\mathbf{Ex.}\ 27\right)$  Dans un exercice précédent, il a été précisé que «  $1<sup>er</sup>$  » était préférable, d'un point de vue typographique, à l'écriture « 1er ». La première écriture peut être obtenue avec le codage suivant :

 $1\(\hat{\mathbb{S}max}\)$ 

Concevoir alors une macro  $\tau$ , acceptant un paramètre et qui va permettre d'obtenir « 1<sup>er</sup>, 2<sup>e</sup>, <sup>M</sup>me » en tapant simplement : « 1\tup{er}, 2\tup{e}, M\tup{me} » (tup pour « text up »).

 $\widehat{Ex. 28}$  Concevoir une macro \vvecteur comportant deux paramètres telle que \[\vvecteur{z}{n}\] donne l'affichage :

$$
\begin{pmatrix} z_1 \\ \vdots \\ z_n \end{pmatrix}
$$

On notera que les grandes parenthèses sont très proches des symboles intérieurs.

Ex. 29 Au cours du stage, la macro \exo a été créée. Rappelons qu'elle permet d'écrire le texte : « Exercice  $n \times$ , le  $n$  étant une valeur qui s'incrémentera de façon automatique. Pour faire encore plus pratique, cette macro saute automatiquement un paragraphe lorsqu'elle est appelée.

Écrire une macro \question qui affichera le numéro de la question sous la forme «  $m \triangleright \infty$  où m est un numéro géré automatiquement par la macro. La encore, la macro fera un passage automatique au paragraphe suivant pour composer «  $m \triangleright \infty$  en début de ligne. La petite difficulté supplémentaire est de faire en sorte que le numéro de question revienne automatiquement à 1 lorsqu'on change d'exercice.

 $\text{Ex. 30 }$  Écrire une macro \surecrit qui permet d'écrire un mot tout en revenant au début de celui-ci, ce qui permettra de réaliser des surimpressions. Petit exemple : \surecrit{Salut}Bonjour, va provoquer le gribouillis suivant :

### **Samitour**

Un exemple peut-être plus intelligent serait :

On raye ce \surecrit{\texttt{passage}}\texttt{///////} et on continue.

qui va donner :

On raye ce  $\cancel{p}$  as  $\cancel{p}$  as  $\cancel{p}$  et on continue.

Dans l'exemple, on a profité de la fonte machine à écrire dont tous les caractères ont la même largeur.

 $\left($ **Ex.** 31  $\right)$  Composer les présentations suivantes :

❏ inférieur ou égal à 9.

❏ de 10 à 49.

❏ supérieur ou égal à 50.

✁ ✁ ✁ ✁ ✁ ✁ ✁ ✁ ✁ ✁ ✁ ✁ à découper ✃ ✃ ✃ ✃ ✃ ✃ ✃ ✃ ✃ ✃ ✃ ✃ ✃ ✃ ✃ De l'αλφα à l'ωμεγα.

Ex. 32 L'exercice consiste à reproduire les tableaux suivants. Certaines compositions pourraient faire croire qu'il ne s'agit pas de tableau mais il n'en est rien : c'est toujours avec un tableau que la figure a été produite.

### Tableau 1 :

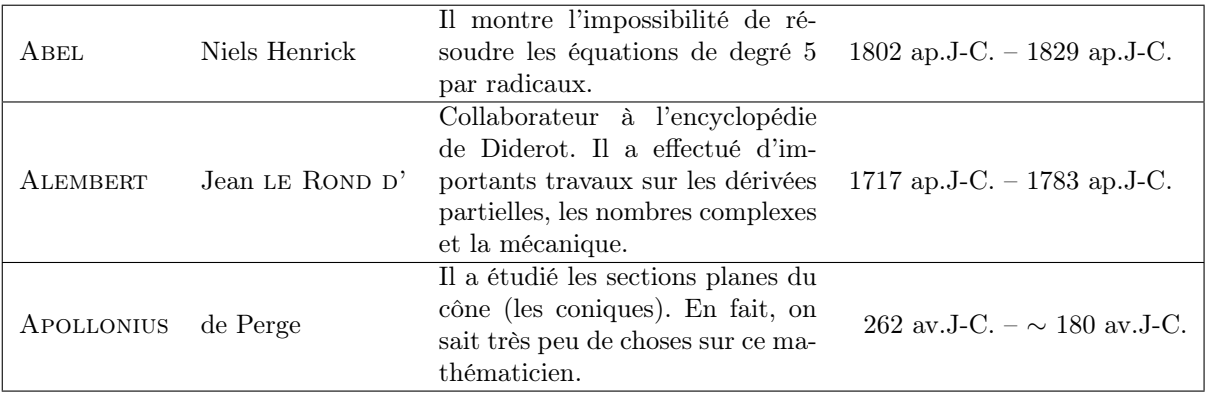

Le texte de la troisième colonne fait 5 cm de large. Le but de l'exercice est de concevoir le motif nécessaire pour que la première ligne de ce tableau soit tapée sous la forme :

\hline Abel & Niels Henrick & Il montre l'impossibilité de résoudre les équations de degré 5 par radicaux. & 1802 ap. & 1829 ap. \\ \hline

## Tableau 2 :

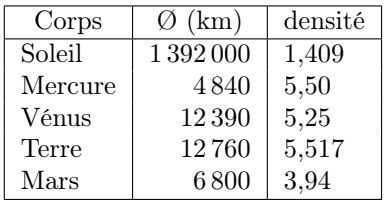

Tableau 3 :

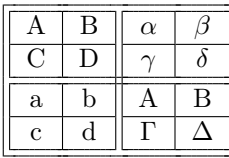

Tableau 4 (TRÈS difficile) :

$$
\begin{array}{c|c}\n-X^3 + 3X^2 & +1 & X-1 \\
-\frac{X^3 - X^2}{4X^2} & & & \overline{X^2 + 4X + 4} \\
-\frac{4X^2 - 4X}{4X + 1} & & & \\
-\frac{4X - 4}{5}\n\end{array}
$$

Certain exercices (mais pas tous) on était traité dans le manuel du stage ce qui donnera quelques solutions possibles. On prendra garde au fait que plus on connaît de macros, plus le nombre de solutions augmente, celles données dans le manuel ne sont pas nécessairement les plus performantes, elles ne sont là que pour illustrer le sujet en cours d'étude.